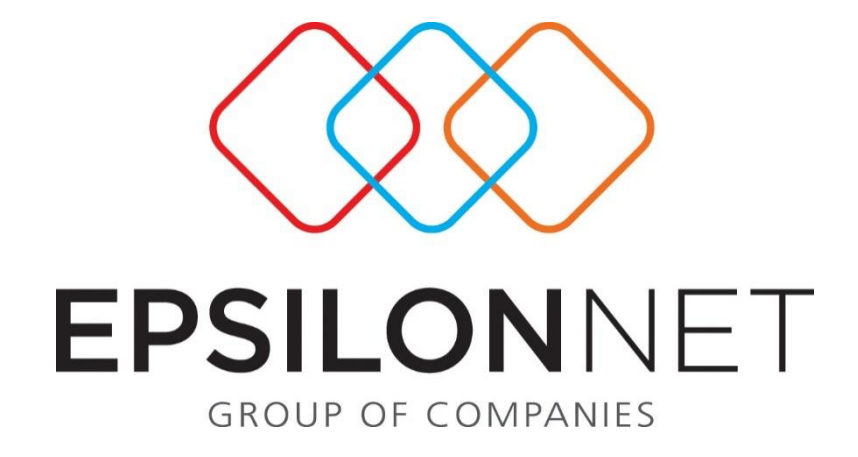

# Προϋπολογισμοί

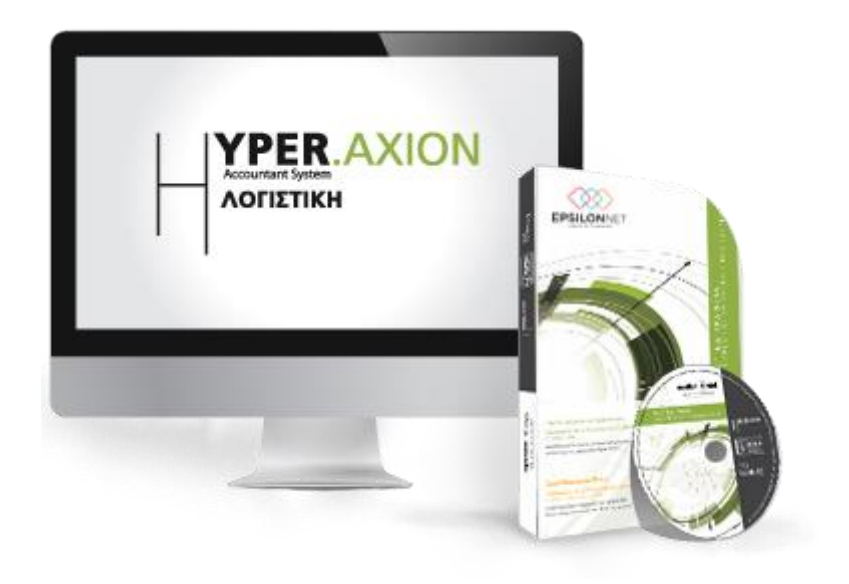

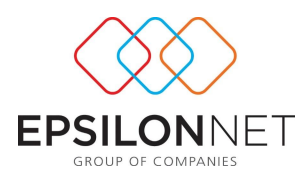

*Το συγκεκριμένο εγχειρίδιο δημιουργήθηκε για να βοηθήσει την κατανόηση της διαδικασίας διαχείρισης Προϋπολογισμών. Παρακάτω προτείνεται μια αλληλουχία ενεργειών την οποία ο χρήστης πρέπει να ακολουθήσει για να αξιοποιήσει τις δυνατότητες της εφαρμογής.*

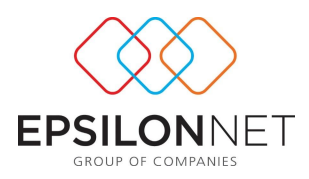

## Περιεχόμενα

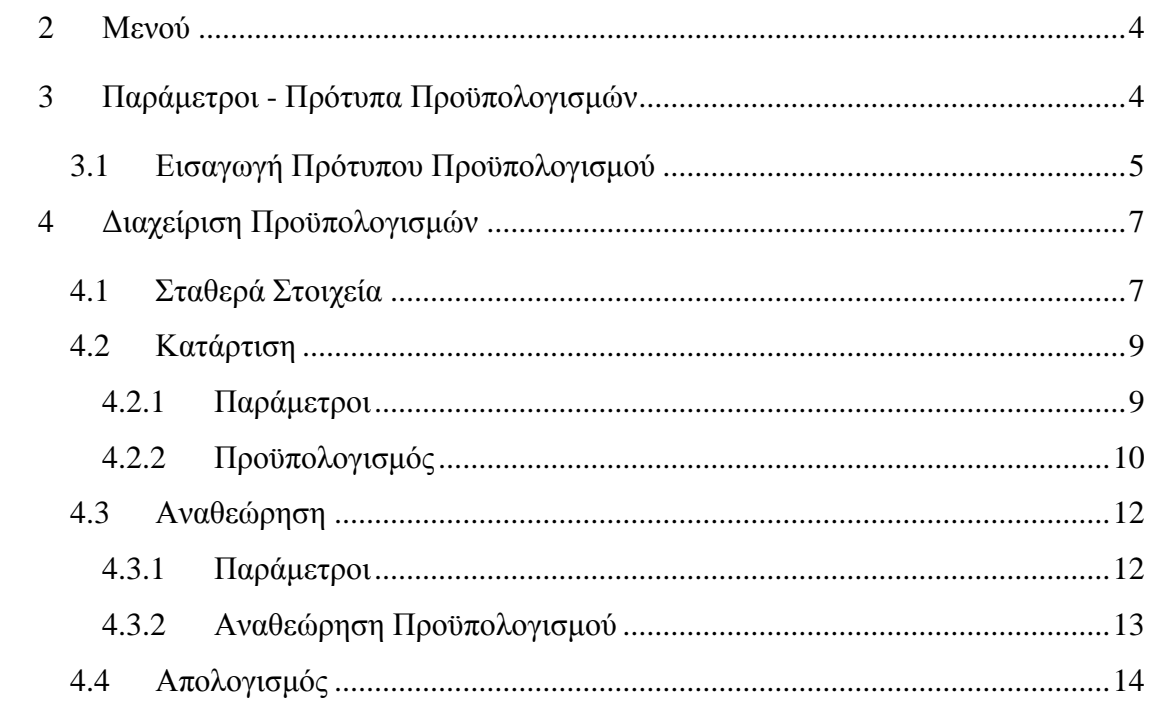

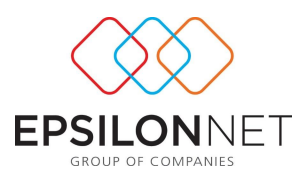

#### <span id="page-3-0"></span>**1 Μενού**

Από την επιλογή του μενού «Παράμετροι» - «Προϋπολογισμοί» έχει ενσωματωθεί ένα πλέον δυναμικό υποσύστημα μέσω του οποίου παρέχεται η δυνατότητα σχεδιασμού και ελέγχου των δραστηριοτήτων μιας επιχείρησης, για μια συγκεκριμένη χρονική περίοδο. Μέσω του κυκλώματος των προϋπολογισμών μπορούν οι επιχειρήσεις να προβλέπουν την πορεία τους, να ερμηνεύσουν τις οποιεσδήποτε αλλαγές στα οικονομικά τους μεγέθη και να πάρουν τις απαραίτητες αποφάσεις σε περιπτώσεις που κριθεί απαραίτητο.

Το νέο υποσύστημα περιλαμβάνει την δυνατότητα πραγματοποίησης προϋπολογισμών αναφορικά με τα κυκλώματα των λογαριασμών, των συναλλασσομένων και της εικόνας επιχείρησης, μέσω προτύπων και σεναρίων που δημιουργεί ο χρήστης.

Παρέχεται επιπλέον η δυνατότητα πλήρους παραμετροποίησης σε όλα τα στάδια, Κατάρτιση, Αναθεώρηση και Απολογισμός, σύμφωνα με τις ανάγκες του χρήστη.

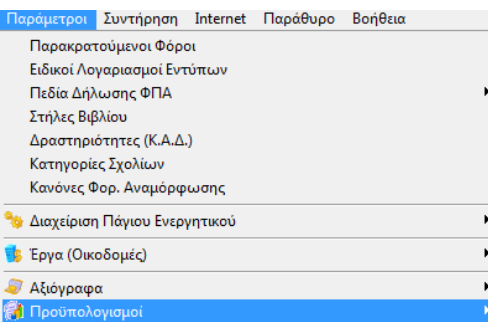

## <span id="page-3-1"></span>**2 Παράμετροι - Πρότυπα Προϋπολογισμών**

Από την επιλογή Παράμετροι – Προϋπολογισμοί - Πρότυπα Προϋπολογισμών δίνεται δυνατότητα:

 Δημιουργίας προτύπων προϋπολογισμού, τα οποία χρησιμεύουν βοηθητικά κατά τον υπολογισμό του Σεναρίου Προϋπολογισμού.

Επιπλέον, από το grid διαχείρισης προτύπων Προϋπολογισμού, παρέχονται οι παρακάτω δυνατότητες:

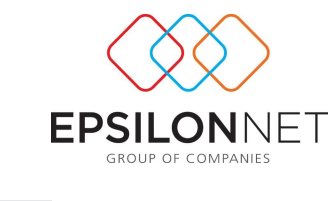

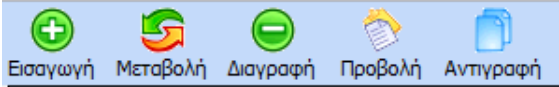

Τα πρότυπα που χρησιμοποιούνται σε Προϋπολογισμό δεν επιτρέπεται να μεταβληθούν καθώς έχουν υπολογιστεί δεδομένα Προϋπολογισμού με αυτά τα στοιχεία καθώς και να διαγραφούν παρουσιάζοντας το παρακάτω μήνυμα

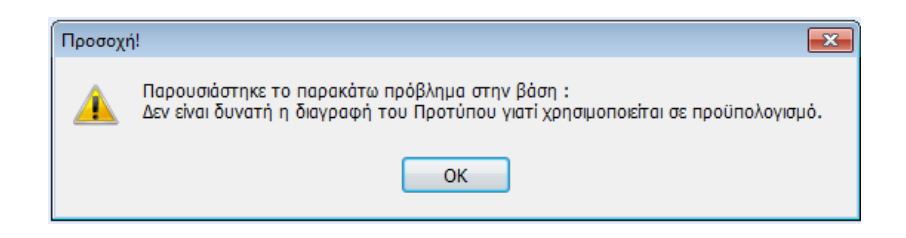

## <span id="page-4-0"></span>**2.1 Εισαγωγή Πρότυπου Προϋπολογισμού**

⊕ Επιλέγοντας το πλήκτρο εμφανίζεται η φόρμα εισαγωγής πρότυπου Προϋπολογισμού και δίνεται η δυνατότητα στο χρήστη να ορίσει όλες τις παραμέτρους και στην συνέχεια να το επιλέγει κατά την δημιουργία του Προϋπολογισμού.

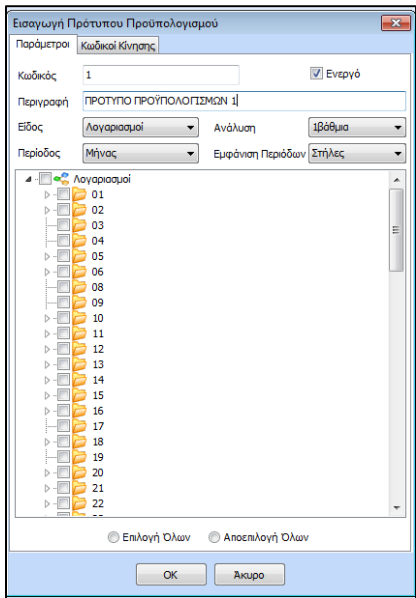

Στην καρτέλα «Παράμετροι» συμπληρώνονται τα υποχρεωτικά πεδία συμπλήρωσης **Κωδικός** & **Περιγραφή**, για την επιτυχή αποθήκευση του προτύπου.

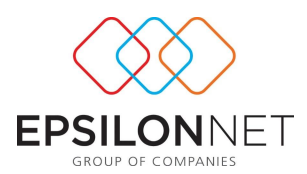

Η εντολή παρέχει τη δυνατότητα απόκρυψης των Προτύπων, τα οποία δεν χρησιμοποιούνται από τον χρήστη, χωρίς να απαιτείται η διαγραφή τους. Εάν δεν επιλεχθεί η εντολή, το συγκεκριμένο πρότυπο θεωρείται «**Ανενεργό**» και δεν εμφανίζεται προς επιλογή, κατά την δημιουργία του Προϋπολογισμού, από την διαχείριση Προϋπολογισμών.

Από το πεδίο «**Είδος**» καθορίζονται τα κριτήρια βάσει των οποίων θα καταρτιστεί ο Προϋπολογισμός. Ανάλογα με την επιλογή του πεδίου διαμορφώνονται οι τιμές του πεδίου «**Ανάλυση**» και παρουσιάζονται αναλυτικά σε δενδροειδή μορφή. Ενεργοποιώντας τις επιλογές που επιθυμεί καθορίζει τις τιμές που θα αντληθούν στον Προϋπολογισμό.

Οι επιλογές του πεδίου είναι:

- Λογαριασμοί = Λογαριασμοί Γενικής & Αναλυτικής Λογιστικής της συγκεκριμένης εταιρείας
- Συναλλασσόμενοι = Πελάτες & Προμηθευτές της συγκεκριμένης εταιρείας
- Εικόνα Επιχείρησης = τα κονδύλια μέσω του υποσυστήματος «Εικόνα Επιχείρησης»

Στη συνέχεια ορίζει την περιοδικότητα του διαστήματος υπολογισμού (μήνας, τρίμηνο, εξάμηνο, χρήση) και την εμφάνιση των περιόδων σε Στήλες ή Γραμμές.

Στη δεύτερη καρτέλα «Κωδικοί Κίνησης», **για την Γενική Λογιστική**, δηλώνονται οι κωδικοί Γενικής Λογιστικής που έχουν καταχωρηθεί **από το κεντρικό Μενού – Δεδομένα – Παράμετροι – Παράμετροι Γενικής Λογιστικής κ**αι από τους οποίους επιθυμεί ο χρήστης να αντλούνται τα στοιχεία, κατά την διαδικασία της ανάκτησης δεδομένων**.** Αν κάποιος Κωδικός Κίνησης απενεργοποιηθεί, κατά την άντληση δεδομένων δεν θα ληφθούν υπόψη τα δεδομένα των άρθρων στα οποία χρησιμοποιείται.

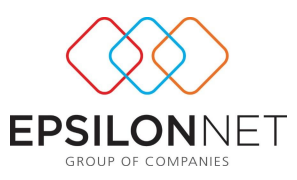

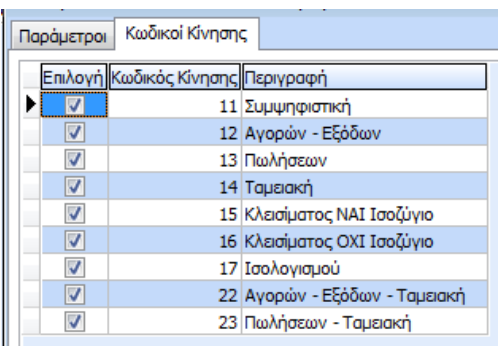

Ειδικά, **για τα Έσοδα – Έξοδα**, στην καρτέλα «Κωδικοί Κίνησης» δηλώνεται το είδος των Εγγραφών Εσόδων – Εξόδων από τα οποία θα ανακτώνται τα δεδομένα υπολογισμού. Αν απενεργοποιηθεί το Είδος εγγραφής «Έσοδο», κατά την άντληση δεδομένων δεν θα ληφθούν υπόψη οι εγγραφές Εσόδων.

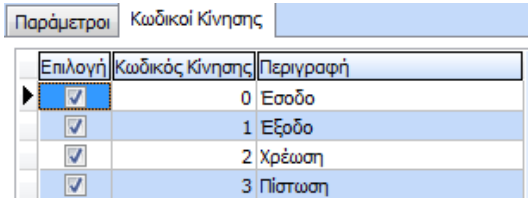

#### <span id="page-6-0"></span>**3 Διαχείριση Προϋπολογισμών**

Επιλέγοντας από το μενού **Αρχεία - Διαχείριση Προϋπολογισμών**, δίνονται οι παρακάτω δυνατότητες μέσα από τον πίνακα διαχείρισης Προϋπολογισμών

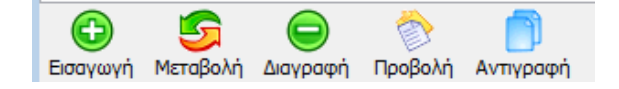

#### <span id="page-6-1"></span>**3.1 Σταθερά Στοιχεία**

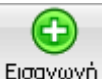

Επιλέγοντας Εισαγωγή συμπληρώνεται υποχρεωτικά η Περιγραφή που θα χαρακτηρίζει τον Προϋπολογισμό και επιλέγεται το Πρότυπο από το οποίο επιθυμεί ο χρήστης να ληφθούν υπόψη τα κριτήρια για την κατάρτιση του Προϋπολογισμού

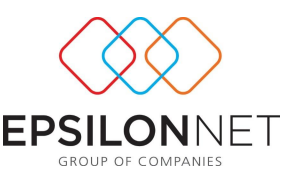

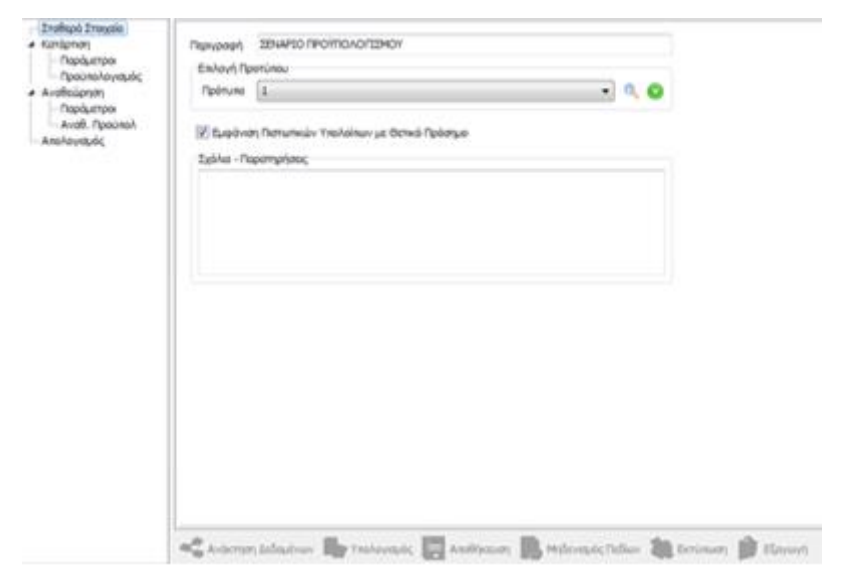

Εναλλακτικά, από τα **Σταθερά Στοιχεία**, η εισαγωγή νέου προτύπου μπορεί να πραγματοποιηθεί από το πλήκτρο  $\bullet$ , όπου μετά την αποθήκευση εμφανίζεται προεπιλεγμένο. Στην περίπτωση που έχει επιλεχθεί ήδη το πρότυπο, επιλέγοντας το εργαλείο αναζήτησης **επόσημα πρωτικά προειδοποίησης για την διαγραφή τ**ων υπολογιζόμενων δεδομένων του Προϋπολογισμού, σε περίπτωση μεταβολής των στοιχείων του προτύπου.

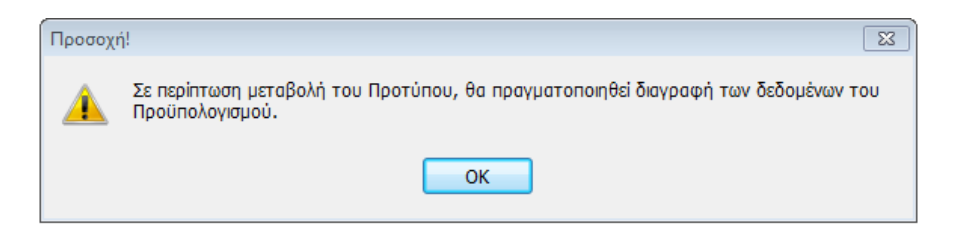

Με την επιλογή του πεδίου  $\blacksquare$  Εμφάνιση Πιστωτικών Υπολοίπων με Θετικό Πρόσημο εμφανίζονται τα ποσά των Υπολοίπων Λογαριασμών ή Συναλλασσομένων, σε απόλυτη τιμή, κατά την διαδικασία της ανάκτησης δεδομένων. Το πεδίο ενεργοποιείται εφόσον στο είδος του προτύπου έχει οριστεί Λογαριασμοί ή Συναλλασσόμενοι. **Για παράδειγμα**, αν ενεργοποιηθεί το checkbox και στον λογαριασμό 70 προκύπτει πιστωτικό υπόλοιπο, το ποσό που θα ανακτηθεί εμφανίζεται με θετικό πρόσημο.

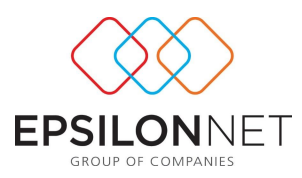

### <span id="page-8-0"></span>**3.2 Κατάρτιση**

Για την αρχική δημιουργία και διάρθρωση των κονδυλίων του Προϋπολογισμού απαιτείται η μετάβαση του χρήστη στην επιλογή «Κατάρτιση».

#### <span id="page-8-1"></span>**3.2.1 Παράμετροι**

Από τις παραμέτρους Κατάρτισης καθορίζεται η Χρήση από την οποία θα ανακτηθούν τα δεδομένα για να συμπληρωθεί η στήλη "Ποσό" κατά τον υπολογισμό του Προϋπολογισμού. Οι επιλογές που δίνονται στη διάθεση του χρήστη είναι:

- **Δεδομένα Χρήσης** = επιλέγοντας την εντολή αυτή πραγματοποιείται η ανάκτηση των δεδομένων για το χρονικό διάστημα της περιόδου της οριζόμενης Χρήσης. Αξίζει να σημειωθεί ότι, ως «Χρήση» ορίζεται οποιοδήποτε προηγούμενο έτος ή το ίδιο με αυτό στο οποίο έχει γίνει log in.
- **Προϋπολογισμός** = επιλέγοντας την εντολή αυτή ενεργοποιείται η επιλογή του Προϋπολογισμού, για την ανάκτηση των δεδομένων της στήλης «Προϋπολογισθέν Ποσό» του αποθηκευμένου Προϋπολογισμού της Χρήσης που επιλέχθηκε.

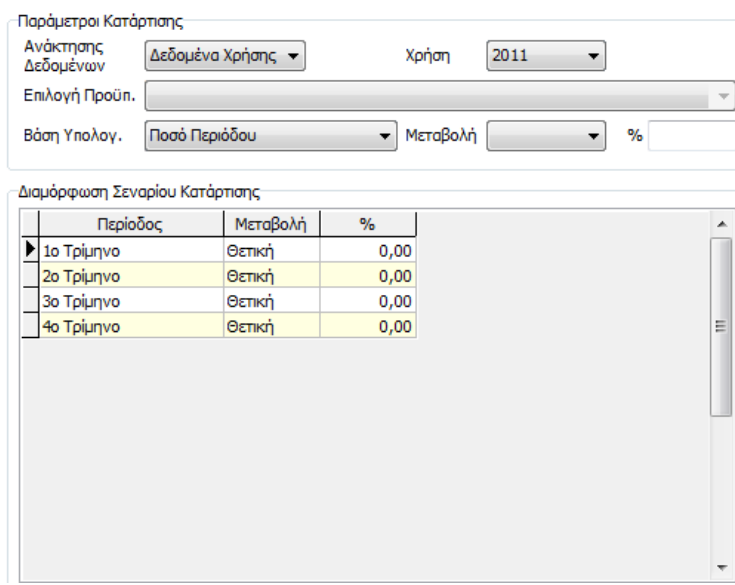

Στην drop down list του πεδίου βάση υπολογισμού, εμφανίζονται οι παρακάτω επιλογές από τις οποίες καθορίζεται ο τρόπος με τον οποίο θα υπολογιστεί η στήλη «**Προϋπολογισθέν Ποσό**» της κάθε περιόδου

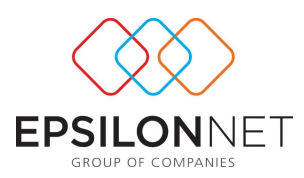

- **ποσό Περιόδου,** πραγματοποιείται υπολογισμός της στήλης ποσό επί την στήλη ποσοστό, ανά περίοδο
- **ποσό Προηγούμενης Περιόδου**, πραγματοποιείται για κάθε περίοδο υπολογισμός της στήλης ποσό της προηγούμενης περιόδου επί την στήλη ποσοστό της περιόδου
- **προϋπολογιζόμενο ποσό Προηγούμενης Περιόδου**, πραγματοποιείται για κάθε περίοδο υπολογισμός της στήλης «Προϋπολογισθέν Ποσό» της προηγούμενης περιόδου επί την στήλη ποσοστό της περιόδου

ΠΡΟΣΟΧΗ: Η επιλογή του πεδίου «Βάση Υπολογισμού» δεν υπολογίζεται συνδυαστικά με τις παραμέτρους ανάκτησης Δεδομένων και την Χρήση που έχει επιλεγεί.

Στο group "**Διαμόρφωση Σεναρίου Κατάρτισης**" εμφανίζονται οι περίοδοι της χρήσης, σύμφωνα με το χρονικό διάστημα που ορίστηκε στο πρότυπο Προϋπολογισμού. Με την συμπλήρωση τιμών, στα πεδία **Μεταβολή & Ποσοστό,**  ενημερώνονται αυτόματα οι γραμμές σε όλες τις περιόδους στη διαμόρφωση του Σεναρίου. Αξίζει να σημειωθεί ότι, παρέχεται δυνατότητα επέμβασης του χρήστη και απευθείας τροποποίηση των τιμών στην περίοδο που επιθυμεί.

#### <span id="page-9-0"></span>**3.2.2 Προϋπολογισμός**

Με την επιλογή «Προϋπολογισμός» εμφανίζεται η φόρμα από την οποία μπορεί να πραγματοποιηθεί:

- η ανάκτηση δεδομένων σύμφωνα με τις παραμέτρους κατάρτισης, ανά περίοδο
- ο υπολογισμός του Προϋπολογιζόμενου Ποσού, όπως αναλύθηκαν παραπάνω.
- Άμεση επέμβαση και μεταβολή του ποσοστού και του Προϋπολογιζόμενου ποσού, σε περίπτωση που κριθεί αναγκαίο από τον χρήστη

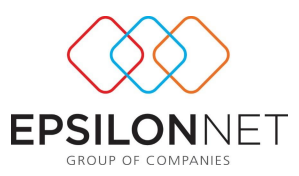

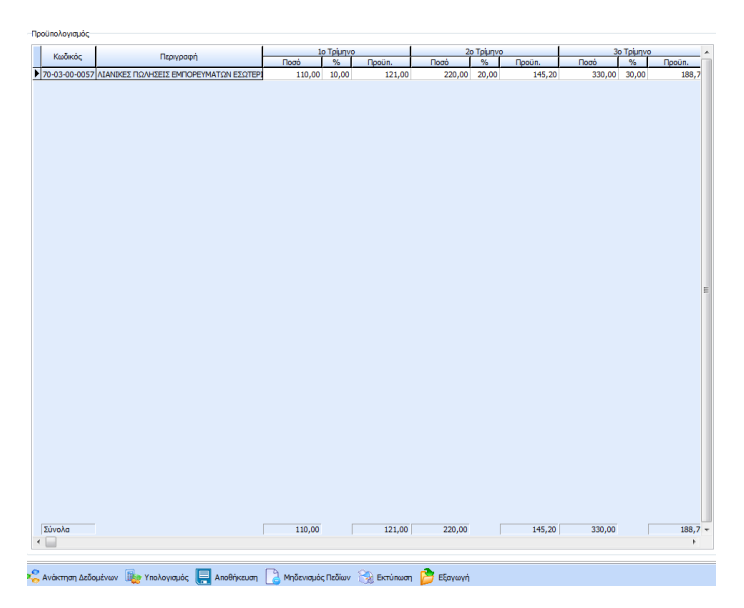

Στο κάτω μέρος της οθόνης, εμφανίζονται οι παρακάτω επιλογές:

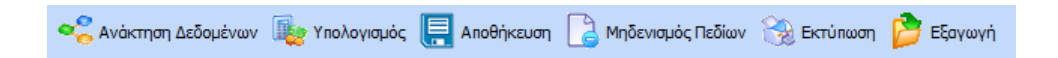

Ανάκτηση Δεδομένων με την οποία αντλούνται και εμφανίζονται ανάλογα οι παράμετροι του Είδους (Λογαριασμοί, Συναλλασσόμενοι, Εικόνα Επιχείρησης) που ορίστηκε στο πρότυπο του Προϋπολογισμού. Σύμφωνα με τα δεδομένα αυτά ανακτώνται τα ποσά της χρήσης που επιλέχθηκε, ανά περίοδο, στα πεδία του Προϋπολογισμού.

<mark>γ</mark> Υπολογισμός εκτελείται ο υπολογισμός του Προϋπολογιζόμενου Ποσού. Το Προϋπολογιζόμενο Ποσό που υπολογίστηκε μπορεί να μεταβληθεί απευθείας από τον χρήστη αλλά εκτελώντας εκ νέου «Υπολογισμό» επαναφέρεται το αποτέλεσμα με βάση τις αρχικές παραμέτρους.

Απόθηκευση πραγματοποιείται η αποθήκευση των δεδομένων του Προϋπολογισμού σύμφωνα με τα δεδομένα που έχουν συμπληρωθεί έως τη συγκεκριμένη χρονική στιγμή

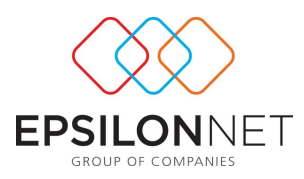

διαγράφονται όλα τα δεδομένα τα οποία έχουν ανακτηθεί ή έχουν καταχωρηθεί απευθείας στον Προϋπολογισμό.

**A Εκτύπωση** εκτυπώνεται ο Προϋπολογισμός στην οθόνη όπως έχει τελικά διαμορφωθεί.

Εξαγωγή πραγματοποιείται η εξαγωγή των δεδομένων σε αρχείο σε οποιοδήποτε σημείο του υπολογιστή επιθυμεί ο χρήστης. Η αποθήκευση του αρχείου είναι δυνατή σε μορφή Excel (xls), Calc (ods) και Αρχεία html.

#### <span id="page-11-0"></span>**3.3 Αναθεώρηση**

Η αναπροσαρμογή και ο επανυπολογισμός των δεδομένων του αρχικού Προϋπολογισμού πραγματοποιείται από την επιλογή «Αναθεώρηση». Ωστόσο, τα δεδομένα που υπολογίστηκαν με τον αρχικό προϋπολογισμό παραμένουν και στην Αναθεώρηση τροποποιούνται.

#### <span id="page-11-1"></span>**3.3.1 Παράμετροι**

Από τις παραμέτρους Αναθεώρησης καθορίζεται η βάση για την τροποποίηση του ήδη καταρτισμένου Προϋπολογισμού. Στο πεδίο «**Ανάκτησης Δεδομένων**» δίνονται στη διάθεση του χρήστη 2 επιλογές:

 Προϋπολογισμένο, αν επιλεχθεί πραγματοποιείται η αντιγραφή της τιμής του Προϋπολογιζόμενου ποσού που υπολογίστηκε στην Κατάρτιση, για κάθε περίοδο, στη στήλη «Προηγ.Προϋπ.»

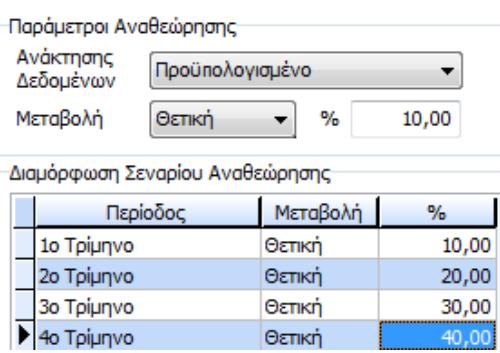

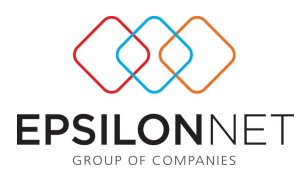

 Βάση Κατάρτισης, αν επιλεχθεί πραγματοποιείται η αντιγραφή του Αρχικού Ποσού κάθε περιόδου, από τον Προϋπολογισμό που υπολογίστηκε στην Κατάρτιση.

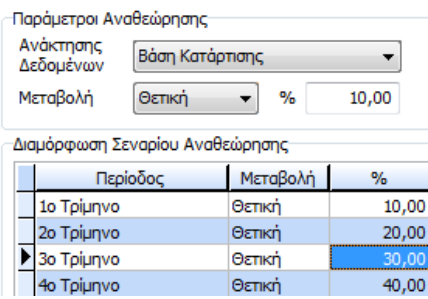

Στο group "**Διαμόρφωση Σεναρίου Αναθεώρησης**" εμφανίζονται οι περίοδοι της χρήσης, σύμφωνα με το χρονικό διάστημα που ορίστηκε στο πρότυπο Προϋπολογισμού. Με την συμπλήρωση τιμών, στα πεδία **Μεταβολή & Ποσοστό,**  ενημερώνονται αυτόματα οι γραμμές σε όλες τις περιόδους στη διαμόρφωση του Σεναρίου. Αξίζει να σημειωθεί ότι, παρέχεται δυνατότητα επέμβασης του χρήστη και απευθείας τροποποίηση των τιμών στην περίοδο που επιθυμεί.

## <span id="page-12-0"></span>**3.3.2 Αναθεώρηση Προϋπολογισμού**

Με την επιλογή «Αναθεώρηση Προϋπολογισμού» παρουσιάζεται η φόρμα της Αναθεώρησης του Προϋπολογισμού.

Η ανάκτηση της τιμής, για κάθε περίοδο, εξαρτάται από την επιλογή του πεδίου «Ανάκτησης Δεδομένων», στις παραμέτρους Αναθεώρησης και δεν μπορεί να τροποποιηθεί απευθείας από τον χρήστη. Η δυνατότητα απευθείας επέμβασης δίνεται στην στήλη «Ποσοστό» & «Προϋπολογισθέν Ποσό», αλλά εκτελώντας εκ νέου «Υπολογισμό» επαναφέρεται το αποτέλεσμα με βάση τις παραμέτρους Αναθεώρησης.

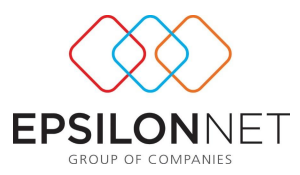

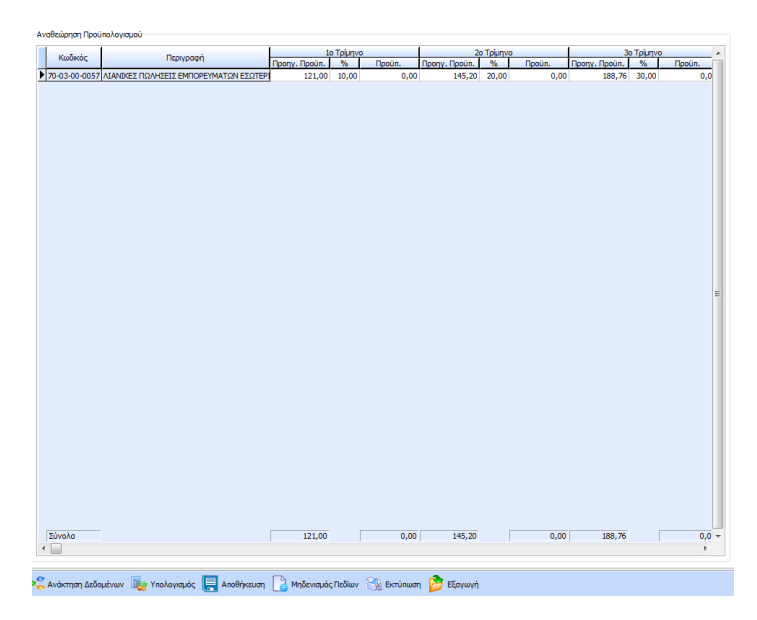

#### <span id="page-13-0"></span>**3.4 Απολογισμός**

Στην ενότητα «**Απολογισμός**» αναγράφεται η τελική εικόνα υπολογισμού του Προϋπολογισμού. Η άντληση των τιμών της στήλης «**Προϋπολογιζόμενο**» πραγματοποιείται από τον Αναθεωρημένο Προϋπολογισμό (αν υπάρχει), ενώ σε διαφορετική περίπτωση από τον αρχικό Προϋπολογισμό (Καταρτισμένο).

Η ανάκτηση των τιμών της Στήλης "**Επίτευξη**" πραγματοποιείται από την χρήση στην οποία έχει γίνει εισαγωγή στο σύστημα. Ωστόσο, δίνεται δυνατότητα επέμβασης από τον χρήστη, αλλά εκτελώντας εκ νέου «Ανάκτηση Δεδομένων» επαναφέρεται το αποτέλεσμα. Αντίθετα, οι Στήλες «**Απόκλιση»** και **«Ποσοστό %»** είναι υπολογιζόμενα πεδία και δεν επιτρέπεται να πραγματοποιηθεί μεταβολή από τον χρήστη.

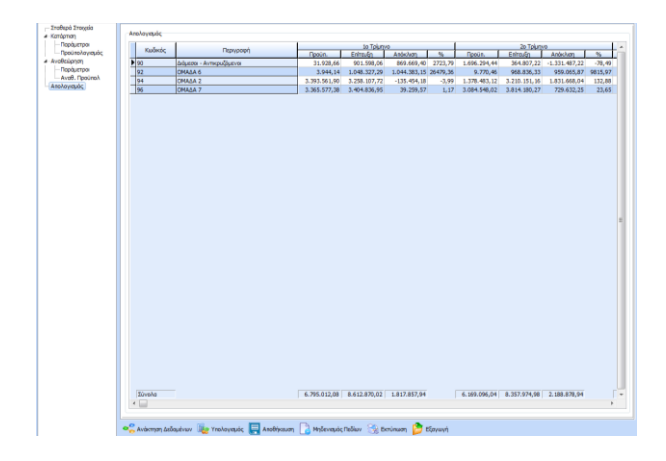